# **CONTROL VISUAL DE ROBOTS MANIPULADORES. UNA HERRAMIENTA PARA SU DISEÑO Y APRENDIZAJE.**

G. J. García, J. Pomares, F. Torres Dpto. Física, Ingeniería de Sistemas y Teoría de la Señal. Universidad de Alicante. Crtra. San Vicente s/n A.P. de correos 99. gjgg@alu.ua.es, {jpomares, Fernando.Torres}@ua.es

#### **Resumen**

*En este artículo se describe una nueva herramienta para la simulación y ejecución de sistemas de control basados en imagen en robots manipuladores. Esta herramienta, por un lado, permite ajustar de forma fácil e intuitiva los distintos parámetros implicados en una tarea de control visual y, por otro, puede aplicarse a tareas de docencia para facilitar el aprendizaje de este tipo de sistemas de control visual cada vez más extendidos y con un ámbito de aplicación creciente. Esta herramienta tiene implementados algoritmos clásicos de control basados en imagen así como otros más novedosos basados en momentos que confieren mayor flexibilidad al sistema, asimismo, el carácter docente de la misma permite la fácil integración de nuevos algoritmos de control visual para su evaluación.* 

**Palabras Clave**: Control visual, control basado en imagen, seguimiento, control visual con momentos.

## **1 INTRODUCCIÓN**

La visión es, por analogía con la mayoría de los seres vivos, la manera más precisa de conseguir información en la mayoría de los entornos. Desde un principio se ha tratado de aplicar a la robótica, pero la visión exige grandes cantidades de datos a procesar, lo que en algunas aplicaciones hacía inviable el uso de la visión en la robótica. Los primeros intentos de introducir visión para el guiado de los robots manipuladores iban encaminados a procesar primero la imagen para luego realizar la tarea. Esta técnica es conocida como "ver y mover" [5].

La evolución que han seguido los procesadores en los últimos diez años ha permitido introducir la visión en el bucle de control. Así, se pasa de un control en bucle abierto (el "ver y mover" antes descrito) a un control en bucle cerrado. Un sistema de control visual utiliza la información captada de una escena por una o más cámaras, para controlar la localización del extremo del robot respecto a un objeto del espacio de trabajo [5].

Este tipo de sistemas se suele clasificar principalmente en sistemas de control visual basados en posición (la imagen captada se emplea para extraer a partir de ella la posición del extremo del robot y del objeto) [6], y en sistemas de control visual basados en imagen [1]. En estos últimos sistemas se trabaja directamente con características de la imagen obtenida por el sistema de visión. Se parte de una imagen deseada en la que se ha obtenido el valor de las características y que no es más que la imagen captada por el sistema de visión en la posición objetivo. La función de error que realimenta el bucle de control es la diferencia entre los valores de las características deseadas y las obtenidas en cada momento. El hecho de no ser necesario el cálculo de la localización del objeto reduce los posibles errores de calibración y al mismo tiempo los tiempos de procesamiento.

El ámbito de aplicación de los sistemas de control visual ha ido creciendo enormemente en los últimos años y han pasado de su estudio en centros de investigación a su aplicación directa en la industria. Es por esta razón por la que en la Universidad de Alicante, se ha desarrollado una aplicación, denominada ViSeC, que presenta dos objetivos fundamentales. El primero de ellos es el poder modificar de forma sencilla cada uno de los parámetros del sistema de control visual y observar su comportamiento tras realizar la modificación. La otra componente del programa es didáctica ya que se pretende aplicar a la enseñanza de los sistemas de control visual, cada vez más extendidos y con más ámbitos de aplicación en la industria.

El resto del artículo se estructura de la siguiente manera, en el Apartado 2 se describe la arquitectura del sistema, para pasar en el Apartado 3 a mostrar en detalle la estructura software. Una vez descrita la aplicación, en el Apartado 4 se describen distintos resultados obtenidos para finalizar en el Apartado 5 con las conclusiones y trabajos futuros.

## **2 ARQUITECTURA DEL SISTEMA**

En la Figura 1 se han representado los principales componentes de la arquitectura del sistema. El robot empleado para llevar a cabo el seguimiento es un Mitsubishi PA-10 con siete grados de libertad, en cuyo extremo se ha dispuesto una cámara jAi CV536. La cámara está conectada a una tarjeta Matrox Genesis que permite realizar tareas de captura y procesamiento de imágenes.

También en el extremo del robot se ha instalado un láser ZX-LD300 de OMRON. Este láser permite medir distancias con un rango que va desde los 100 a los 500 milímetros. Con él se medirá la distancia entre el extremo del robot y el objeto que se pretende seguir (valor necesario para la ejecución de un sistema de control basado en imagen [1]). El láser está conectado a una unidad amplificadora OMRON ZX-LDA41. Este amplificador a su vez está conectado a un autómata OMRON CJ1M CPU11. A partir del autómata se obtienen las distancias proporcionadas por el láser.

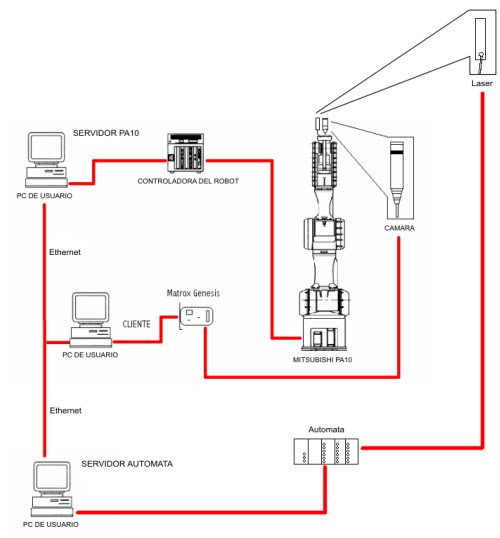

Figura 1: Arquitectura del sistema

## **3 ARQUITECTURA SOFTWARE**

Se ha desarrollado una aplicación, denominada ViSeC, donde se pueden poner en práctica los algoritmos teóricos de control visual descritos en [1], [2], [4]. ViSeC permite realizar el control tanto con puntos [2] como con momentos [4], de forma que se puede realizar el seguimiento de cualquier objeto real sin la necesidad de que presente un patrón concreto. Se le ha dotado de suficiente flexibilidad para cambiar cada uno de los parámetros del sistema de control visual de forma que sea sencilla la detección de objetos dispares.

La aplicación se ha desarrollado, tal y como se observa en la figura 1, como una aplicación clienteservidor. Se dispone de un cliente y dos servidores. Uno de los servidores permite acceder al robot y el otro permite comunicar el cliente con el autómata. El usuario hace uso de la aplicación cliente, desde la que dispone de una serie de funcionalidades para configurarla de forma que se pueda realizar el control visual empleando cualquier tipo de objeto real.

## **3.1 APLICACIÓN CLIENTE**

En este apartado se describen las principales características de la aplicación ViSeC. Para ello en los subapartados 3.1.1 y 3.1.2 se describen brevemente los distintos parámetros del sistema de control visual y de procesamiento de imagen que se pueden modificar. Finalmente, en los subapartados 3.1.3, 3.1.4 y 3.1.5 se muestran otras características de la herramienta como los resultados de ejecución y de simulación que permite obtener.

### **3.1.1 Los parámetros**

ViSeC permite especificar los parámetros de la cámara empleada tales como el tamaño de píxel, el centro de la cámara en la imagen o el canal de captura. También se ha incluido el error permitido medido en píxeles. Este error permite ser más flexible en cuanto a la terminación del control visual.

Se pueden modificar las velocidades máximas, tanto lineales como rotacionales, que se le puede mandar al extremo del robot. ViSeC también permite modificar distintos valores del regulador tales como la ganancia [5]. Se ha determinado que un valor de ganancia que permite un correcto comportamiento es el de 0,55.

La aplicación dispone de un sistema de monitorización que permite ver qué está captando la cámara en cada momento. ViSeC asimismo permite generar una traza visual con la que se puede observar la evolución en la imagen de cada característica durante el seguimiento. Así, finalmente se obtendrá la evolución de las características desde que comienza el control visual hasta que acaba en la posición deseada. Esta opción es fundamental para evaluar el correcto comportamiento de cualquier sistema de control visual.

Las características deseadas se pueden indicar de tres maneras: a mano en los campos correspondientes; mediante un fichero previamente guardado; o a través del ratón. Para introducir los valores de *x* e *y* con el ratón basta con hacer doble clic en el área blanca correspondiente a la imagen (véase Figura 2). Se ha intentado hacer cómoda la selección de los puntos debido al enfoque no estructurado y docente que se le pretende dar al programa.

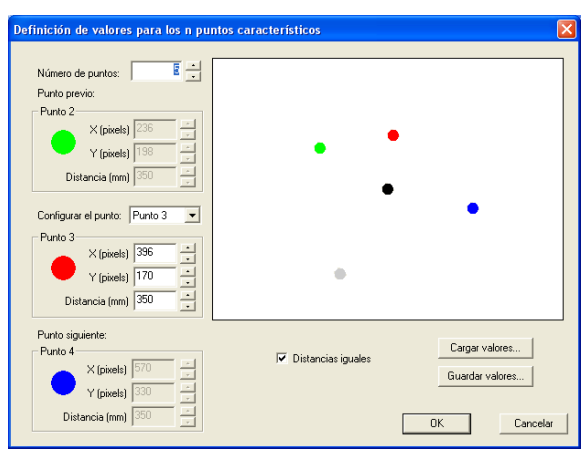

Figura 2: Cuadro de diálogo para introducir las características deseadas para los puntos

La referencia del sistema de control visual basado en momentos se obtiene por aprendizaje. Para ello se posiciona al robot en la posición objetivo, se realiza un procesamiento de la imagen para obtener los momentos adecuados y a partir de estos datos se obtienen las características deseadas (véase Figura 3).

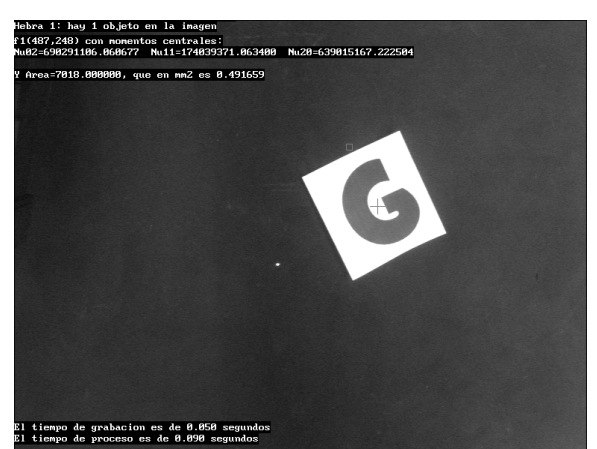

Figura 3: Definición de valores para los momentos mediante aprendizaje

#### **3.1.2 Extracción de características**

Una vez configurados los parámetros de la cámara, las velocidades del robot y los parámetros del regulador, se pasa a detectar en la imagen captada por la cámara las características que se han elegido.

Para la extracción de características, el sistema permite definir el umbral de binarización. Otros dos parámetros que permiten una correcta detección del objeto son los umbrales de área mínima y área máxima de los blobs detectados. Con estos umbrales se pueden eliminar blobs demasiado pequeños o demasiado grandes que los que se pretenden procesar.

Otro parámetro que se puede modificar es el de compactación. La compactación será cercana a 1,0 cuando el blob sea similar a un círculo. Este parámetro puede ser indispensable para la detección de objetos reales donde extraer únicamente los puntos característicos sea complicado, como ocurre en la figura 4.

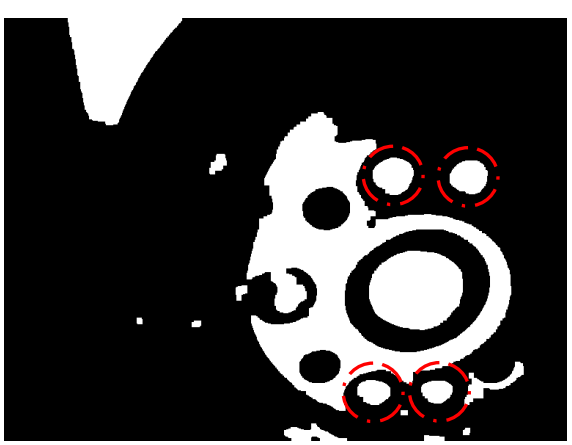

Figura 4: Objeto donde los puntos característicos requieren del parámetro compactación para su segmentación

En la detección se pretende conseguir, mediante el cambio de los parámetros descritos, detectar las características deseadas en la imagen actual. ViSeC permite guardar la posición actual de las características en la imagen para cargarlas como deseadas más tarde.

Se puede analizar repetidamente tanto la imagen original como la procesada al modificar cada uno de los parámetros anteriores. En la figura 4 se ha representado un ejemplo de imagen binarizada procesada.

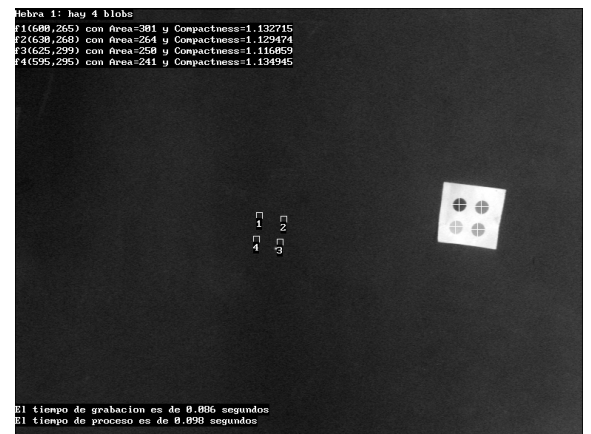

Figura 5: Detección de cuatro puntos

#### **3.1.3 La ejecución**

Se puede parar la ejecución del sistema de control visual en cualquier momento y reanudarla en caso

haberla detenido. También se pueden modificar los parámetros antes descritos.

Si se ha activado la monitorización se podrán observar las imágenes captadas por la cámara. Si también se activó la traza visual se verá al concluir el control y durante éste la evolución de las características en el plano imagen.

#### **3.1.4 Los resultados**

Cuando ha finalizado el control visual el sistema genera tres ficheros con las velocidades lineales y angulares y el error en cada iteración del bucle de control, los cuales se pueden emplear para evaluar el sistema.

Las gráficas de velocidad permiten comprobar si el sistema converge a la posición deseada, con lo que la velocidad tenderá a 0. También se puede observar qué evolución sigue la velocidad, pudiendo extraer de ella información interesante para mejorar la convergencia ya sea modificando el regulador o los parámetros de la detección para mejorar los tiempos de proceso.

La gráfica de error permite observar la evolución del error entre las características obtenidas y las deseadas en cada iteración del bucle de control.

## **3.1.5 El simulador**

El simulador, desarrollado con OpenGL, permite obtener los movimientos del robot simulados en la aplicación y luego desarrollarlos en el robot real, evitando de este modo que el robot alcance posiciones que puedan comprometer su integridad. También se puede emplear para repetir la trayectoria seguida durante el control visual y así poder analizar desde distintos puntos de vista la trayectoria 3D descrita por el robot.

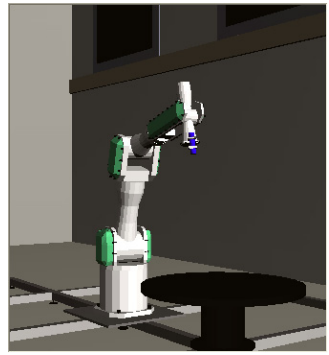

Figura 6: Vista libre en el simulador

ViSeC permite obtener una representación tridimensional en tiempo real de los movimientos ejecutados por el robot durante una tarea de control visual. La posición del robot se puede controlar desde

la pantalla principal de la aplicación, véase la figura 7. Se permite posicionar el robot (será la posición inicial antes de comenzar la tarea de control visual) mediante coordenadas articulares, mediante la localización del extremo (empleando una matriz homogénea) o mediante los incrementos en *x*, en *y* o en *z*.

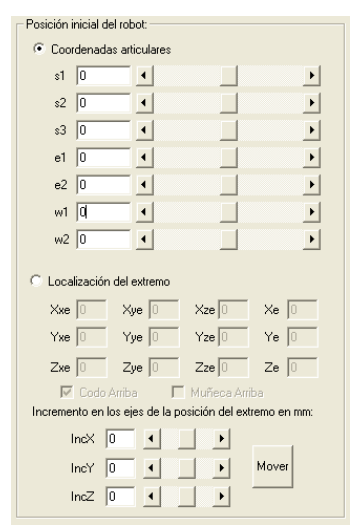

Figura 7: Posicionamiento del robot

#### **3.2 SERVIDOR PA-10**

El servidor está orientado a datagramas y responde a ciertos tipos de mensajes con la finalidad de que el cliente pueda evaluar o depurar el sistema. Algunas de las propiedades y funciones que proporciona al cliente son:

- Su función básica es la de enviar al robot los comandos de movimiento indicados por el cliente.
- Ante una solicitud puede devolver la localización del robot en coordenadas articulares o cartesianas.
- Permite el posicionamiento del robot en coordenadas articulares o cartesianas.
- Genera ficheros de depuración con las velocidades y otros parámetros enviados por el cliente. Empleando la herramienta servidor estos ficheros pueden ser analizados gráficamente

De cara a su aplicación docente se ha optado por una implementación flexible que permite al servidor poder responder ante peticiones procedentes de distintos clientes, aunque, obviamente, no puede haber más de un cliente simultáneamente realizando una tarea de control visual.

## **4 RESULTADOS**

En este apartado se van a describir distintos experimentos realizados con la herramienta ViSeC.

En un principio, para probar los algoritmos se planteó realizar el control visual sobre un patrón de cuatro puntos como el mostrado en la figura 8.

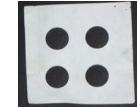

Figura 8: Patrón de cuatro puntos

La figura 9 muestra la monitorización con traza visual activada. Se observa que al principio los puntos se encuentran más separados entre si. Esto indica que las velocidades al principio son mayores, posteriormente, el error es menor y las velocidades disminuyen, estando así los puntos más cercanos.

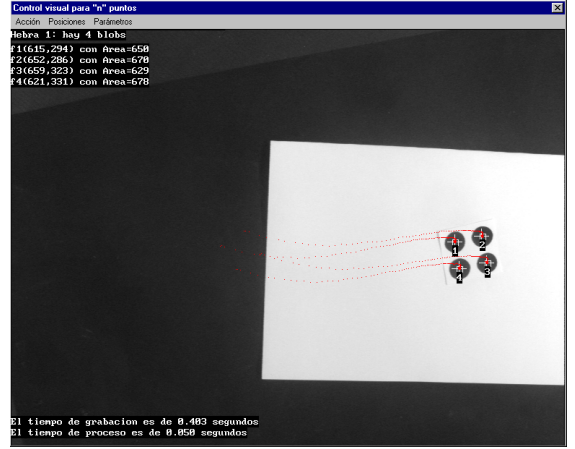

Figura 9: Control visual con patrón de cuatro puntos

 Las gráficas obtenidas son satisfactorias, dado que el error tiende a cero y la evolución de las velocidades es exponencial como puede verse en la figura 10.

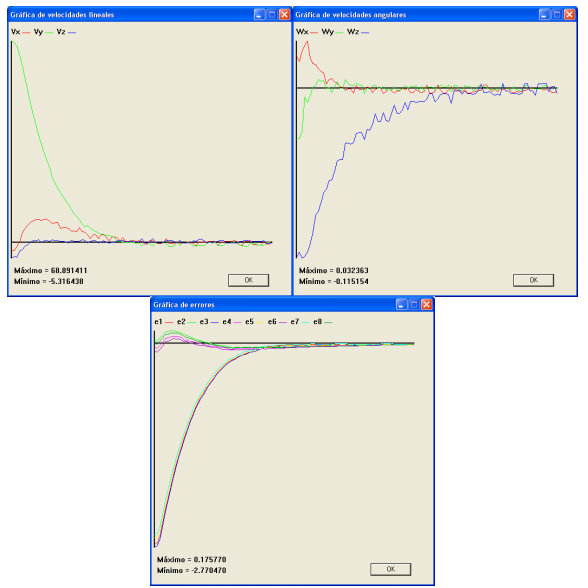

Figura 10: Resultados del control visual con patrón de cuatro puntos

Para comprobar la flexibilidad de la aplicación se pretende probar el sistema con un objeto que ofrezca la posibilidad de elegir cuatro puntos característicos. Se ha elegido para hacer las pruebas un intercambiador de herramientas cuyo macho está ubicado en el extremo del robot.

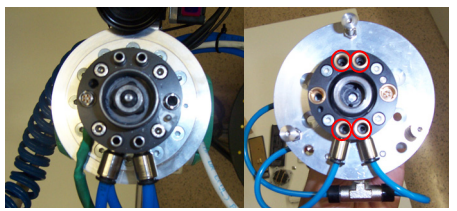

Figura 11: Intercambiador de herramientas. A la izquierda el macho, y a la derecha el hembra

Evaluando la hembra del intercambiador en la figura 11 se observa que se pueden extraer cuatro puntos característicos. En realidad se podrían extraer cinco, pero uno de ellos es mucho más grande que los demás y complicaría la detección en las diversas iteraciones del bucle de control.

Como lo que se pretende es coger la herramienta, se deberá realizar un seguimiento a corta distancia. Esto complicará mucho la detección ya que cualquier movimiento brusco de la herramienta la puede sacar del plano de la imagen. Otro problema de elegir un objeto como la hembra del intercambiador es la cantidad de puntos que se pueden detectar. Para facilitar la detección se emplea el parámetro de compactación que permite obtener únicamente aquellos blobs que sean lo más parecido posible a círculos (se ha considerado un valor máximo de 1,45). Otros parámetros de la detección que se pueden modificar con ViSeC son el área mínima y máxima de los blobs, que para este caso adquieren los valores de 400 y 3500 respectivamente.

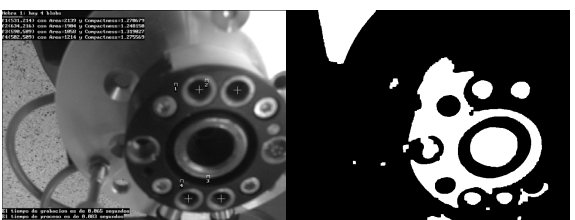

Figura 12: Detección de la hembra del intercambiador de herramientas

La imagen obtenida, así como la binarizada resultado de los procesamientos se muestra en la figura 12.

ViSeC también permite realizar operaciones morfológicas sobre la imagen capturada. Así, es posible realizar una apertura y un cierre, con una dilatación posterior sobre la imagen binarizada. Cuando se realiza el seguimiento de la herramienta, la cámara capta imágenes con ruido debido a los

motores del robot, ruido que puede eliminarse con las operaciones morfológicas anteriormente comentadas.

Para comprobar la correcta ejecución con los parámetros obtenidos, a continuación se sitúa la herramienta en la pinza de un robot Scorbot ER-IX con 5 grados de libertad. Este robot se encuentra en movimiento y el robot Mitsubishi PA-10 habrá de realizar el seguimiento con los algoritmos de control visual descritos anteriormente. En este caso, y tal como se ha venido explicando se extraen cuatro puntos de la hembra del intercambiador de herramientas que constituyen las características empleadas por el regulador basado en imagen. Por lo tanto se hará el acoplamiento de las dos partes del intercambiador de herramientas en movimiento. Dado que la trayectoria necesaria para realizar el acoplamiento debe ser muy precisa, se ha utilizado aquí técnicas de predicción de movimiento [3]. La trayectoria seguida por el PA-10 sobre el Scorbot para coger la herramienta se muestra en la figura 13.

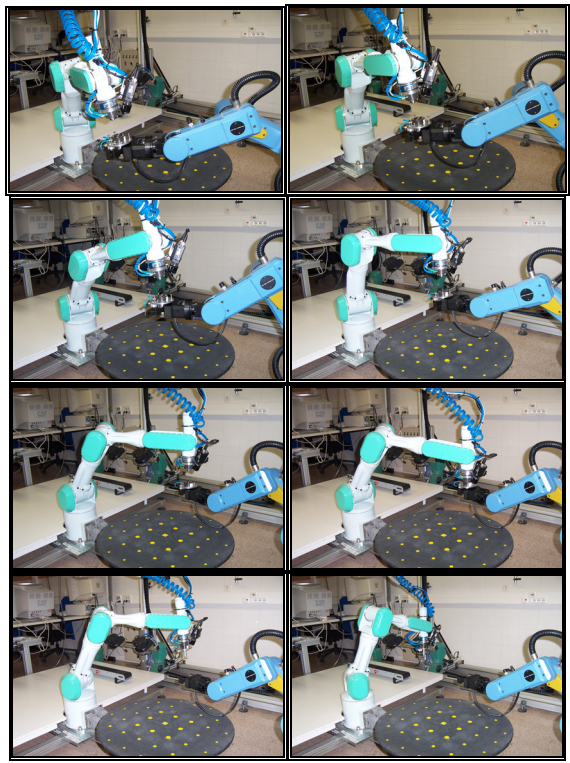

Figura 13: Acoplamiento del intercambiador de herramientas en movimiento.

## **5 CONCLUSIONES**

En este artículo se ha descrito una herramienta novedosa para la enseñanza y aplicación de los sistemas de control visual. Esta aplicación, denominada ViSeC, permite modificar cada uno de los parámetros implicados en una tarea de control visual basado en imagen.

La mayoría de los sistemas basados en imagen empleados hasta la actualidad emplean un patrón totalmente conocido para realizar la extracción de características empleadas durante el seguimiento. Sin embargo, con el objetivo de poder realizar este seguimiento ante entornos menos estructurados, ViSeC permite emplear momentos en la imagen.

La posibilidad de evaluar el impacto en el comportamiento del sistema de cada uno de los parámetros implicados proporciona a la herramienta un carácter didáctico. Se pueden, por ejemplo, modificar cada uno de los parámetros de los algoritmos de procesamiento de la imagen y observar el resultado gráficamente. Asimismo se permite variar cada uno de los parámetros de los sistemas de control visual implementados y obtener resultados gráficos y simulaciones con los que evaluar el sistema. Todo ello confiere a la herramienta una doble vertiente didáctica y de investigación con la cual aplicarla a la enseñanza de este tipo de sistemas y poder ser empleada como herramienta base para la programación y evaluación de nuevos sistemas de control visual.

#### **Agradecimientos**

Este trabajo ha sido parcialmente financiado por OMRON tras la concesión del premio OMRON de "Iniciación a la investigación e innovación en automática" durante la convocatoria de 2003.

#### **Referencias**

- [1] Chaumette, F., (1998) "Potential problems of stability and convergence in image-based and position-based visual servoing" The Confluence of Vision and Control G. Haget, D. Kriegman, A. Morse (eds), LNCIS Series, Springer Verlag.
- [2] Hutchinson, S., Hager, G. D., Corke, P.I., (1996) "A tutorial on visual servo control". IEEE *Transactions on Robotics and Automation*, vol. 12, no. 5, pp.651-670.
- [3] Pomares, J., Torres, F., Gil, P. (2002) "2-D Visual servoing with integration of multiple predictions of movement based on Kalman filter". *IFAC 2002 15th World Congress*, Barcelona.
- [4] Tahri, O., Chaumette, F. (2004) "Image Moments: Generic Descriptors for Decoupled Image-based Visual Servo". *Proceedings of the 2004 IEEE International Conference on Robotics & Automation*, pp. 1185-1189.
- [5] Torres, F., Pomares, J., Gil, P., Puente, S. T., Aracil, R. (2002) "Robots y Sistemas Sensoriales", Prentice Hall, pp. 319-345.
- [6] Wilson, W. J., Williams, C. C., Bell, G. S. (1996) "Relative end-effector control using cartesian position-based visual servoing", *IEEE Transactions on Robotics and Automation*, vol. 12, no. 5, pp. 684-696.